# 新大陆 Android 无线数据终端软件开发指南

**V1.4**

#### 版本记录

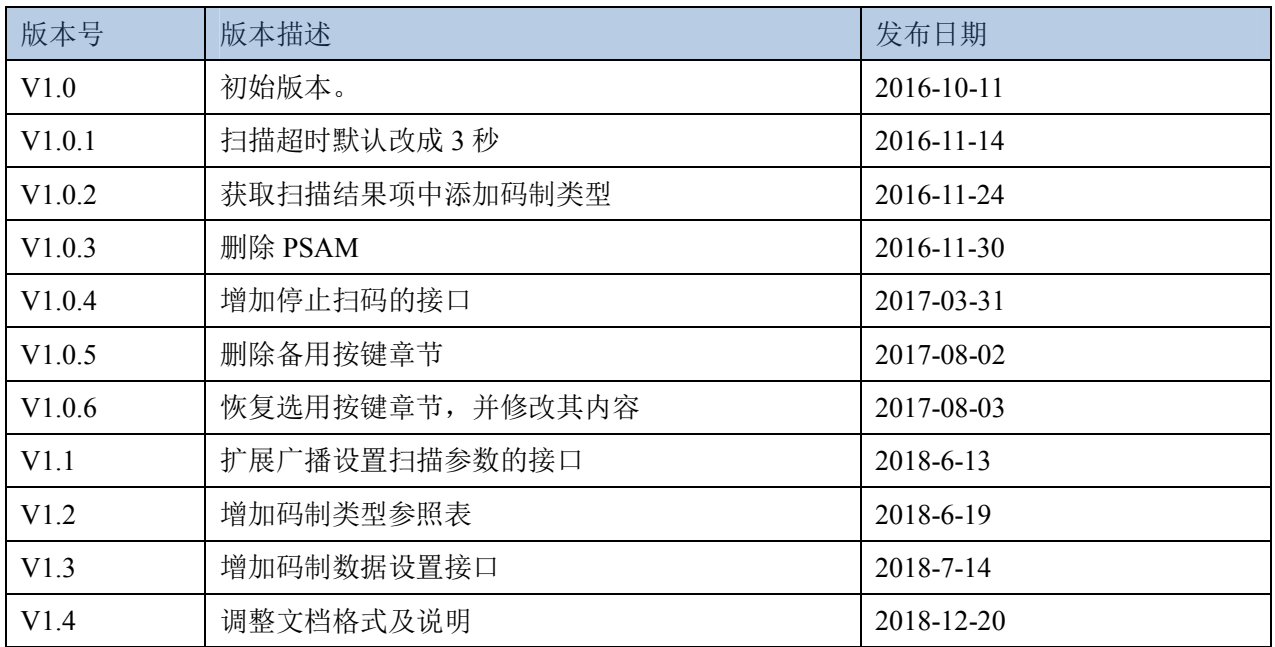

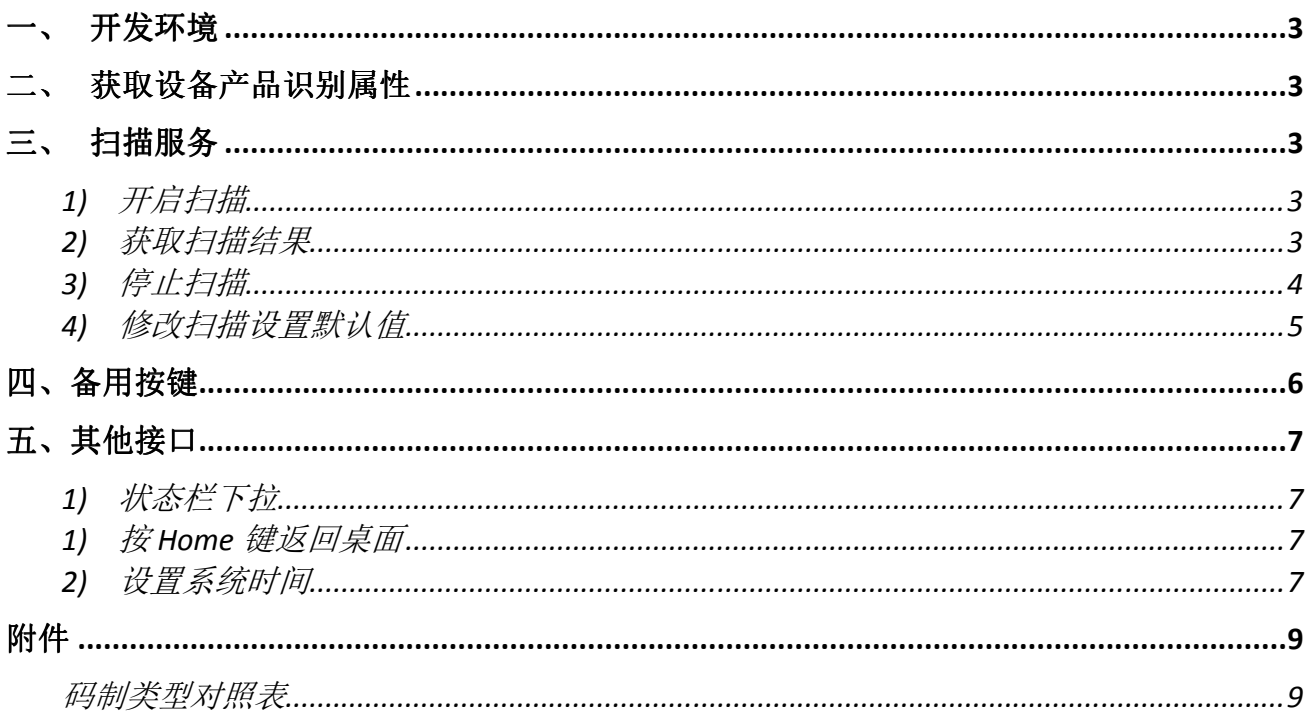

本手册适用于新大陆无线数据终端(**Android** 系统)。

# 一、开发环境

设备的二次开发接口采用了 android 的标准广播方式通信,不需要额外的 SDK,应用程序开发环境与原 生 Android 系统的应用开发环境兼容。

## 二、获取设备产品识别属性

可通过系统属性:android.os.Build.MODEL 获取设备产品型号,应用程序可根据该变量自适应不同产商 设备,例如 MT65、MT90、NFT10 等。

## 三、扫描服务

### 1) 启动扫描

注:当使用物理扫描键来触发扫描时,系统底层会自行监听扫描按键并启动扫描,应用程序无需发送此 广播,直接跳过这步操作。

发送一个广播以启动扫描。

- 广播名 Action:**nlscan.action.SCANNER\_TRIG**
- Extra 扫描超时参数:**SCAN\_TIMEOUT** (单位为秒, 值为 int 类型, 且不超过 9 秒, 默认 3 秒)
- **●** Extra 扫码类型参数: SCAN TYPE (单码、双码类型, 值为 1: 单码, 值为 2: 双码, 默认单码; ) 注:暂不支持双码

举例 1:

 Intent intent = new Intent ("nlscan.action.SCANNER\_TRIG"); mContext.sendBroadcast(intent);

举例 2:

Intent intent = new Intent ("nlscan.action.SCANNER\_TRIG"); intent.putExtra("SCAN\_TIMEOUT", 4);//单位为秒,值为 int 类型,且不超过 9 秒 intent.putExtra("SCAN\_TYPE ", 2);//扫码类型: 双码 mContext.sendBroadcast(intent);

说明:如果当前已经启动了扫描,此时如果系统又收到该广播,则表示取消当前正在进行的扫描事务。

## 2) 获取扫描结果

- 直接填充模式:当设置该输出模式时,结果会自动填充到焦点状态的输入框。
- 模拟键输出模式:当设置该输出模式时,结果会转换按键键值输出到焦点状态的界面。
- API输出模式:当设置该输出模式时,需要注册广播监听来获取结果 以上三种输出方式可通过扫描设置工具直接设置,也可通过第4小点中提到的方法使用广播进行设 置。

广播名Action:**nlscan.action.SCANNER\_RESULT** Extra扫描结果1参数:**SCAN\_BARCODE1**

数据类型为: String Extra扫描结果2参数:**SCAN\_BARCODE2** 数据类型为: String Extra码制类型:**SCAN\_BARCODE\_TYPE** 数据类型为: int (-1: 表示未知类型) Extra扫码状态参数:**SCAN\_STATE** (该参数有两个值: fail或ok.) 数据类型为: String

举例1:

```
注册广播:
mFilter= newIntentFilter("nlscan.action.SCANNER_RESULT"); 
mContext.registerReceiver(mReceiver, mFilter); 
注销获取扫描结果的广播
mContext.unregisterReceiver(mReceiver); 
获取结果值:
mReceiver= newBroadcastReceiver() { 
         @Override 
publicvoidonReceive(Context context, Intent intent) { 
             final String scanResult_1=intent.getStringExtra("SCAN_BARCODE1");
             final String scanResult 2=intent.getStringExtra("SCAN_BARCODE2");
              final int barcodeType = intent.getIntExtra("SCAN_BARCODE_TYPE", -1); // -1:unknown 
             final String scanStatus=intent.getStringExtra("SCAN_STATE");
                  if("ok".equals(scanStatus)){ 
                  //成功
                  }else{ 
                  //失败如超时等
 } 
        } 
    };
```
## 3) 停止扫描

注:当使用物理扫描键来触发扫描时,系统底层会自行监听扫描按键并按照设定好的扫描模式来停止扫 描,应用程序无需发送此广播,直接跳过这步操作。即使用物理扫描键启动读码,只需通过广播获取扫 描结果,无需在应用程序中处理启动、停止扫描的操作。

发送一个广播,可以停止正在进行的扫描操作。 **●** 广播名 Action: nlscan.action.STOP\_SCAN 例:

Intent stopIntent = new Intent("nlscan.action.STOP\_SCAN"); mContext.sendBroadcast(stopIntent);

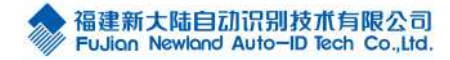

## 4) 修改扫描设置默认值

#### 修改通用配置

应用程序可以通过发送广播以配置系统扫描头使能及数据输出模式。其广播名为: ACTION BAR SCANCFG,该广播最多可带3个参数,应用程序可根据需要一次修改以下一个或多个参数, 参数定义如下,标\*为默认值:

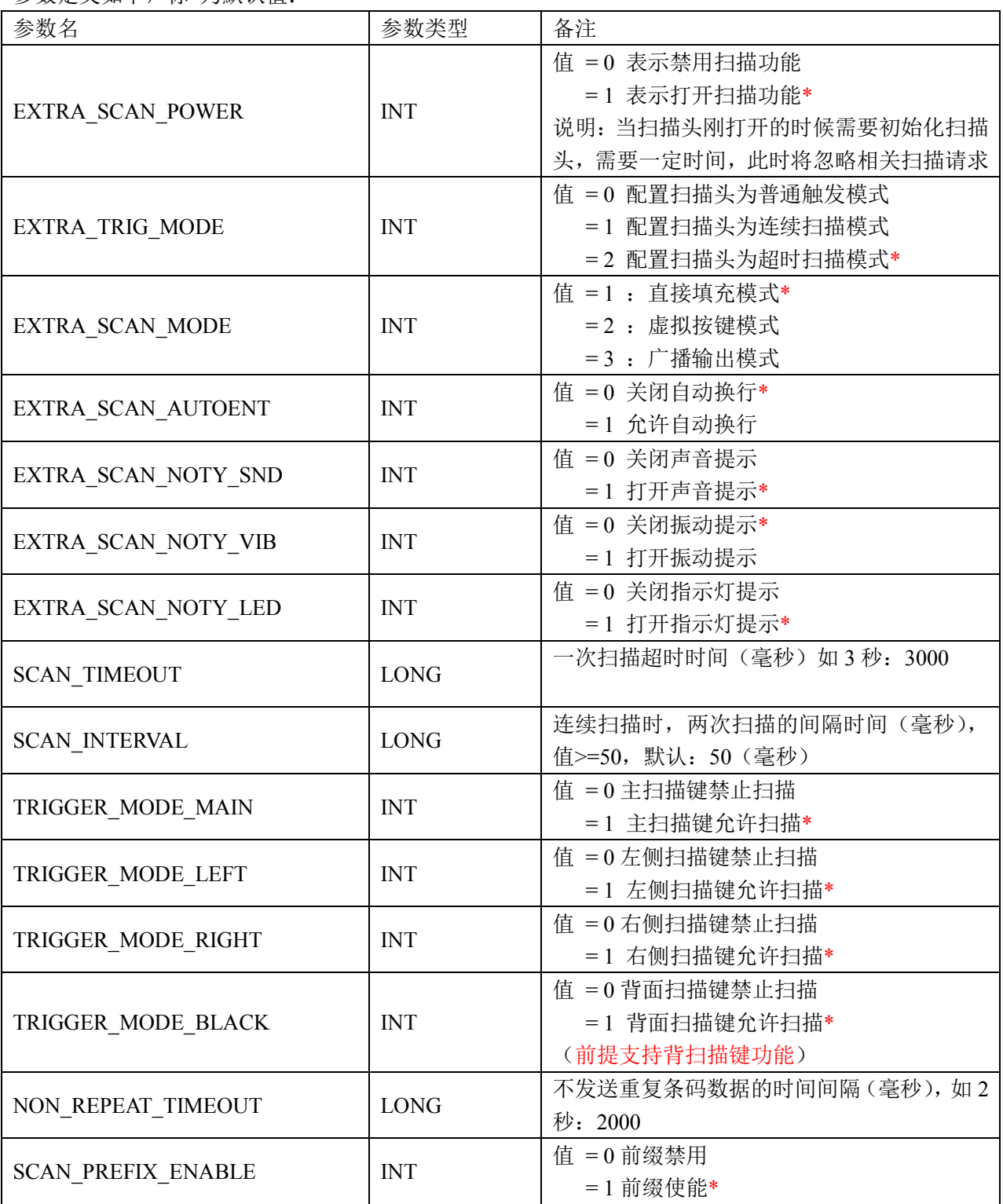

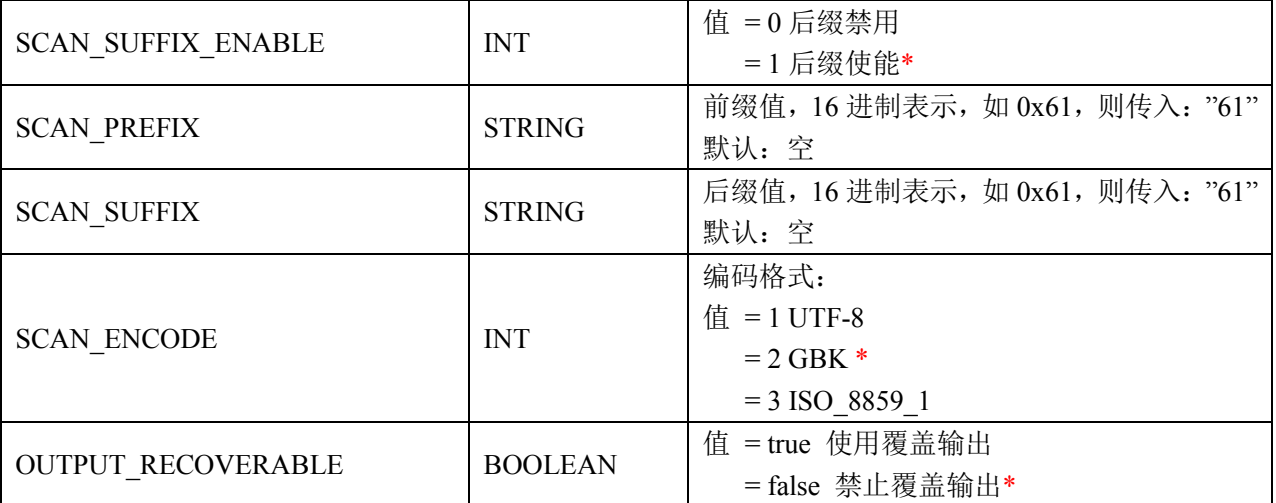

举例1:禁用扫描功能

Intent intent = new Intent ("ACTION\_BAR\_SCANCFG");

intent.putExtra("EXTRA\_SCAN\_POWER", 0);

mContext.sendBroadcast(intent);

举例2: 设置扫描为"广播输出模式",同时输出"自动换行"

Intent intent = new Intent ("ACTION\_BAR\_SCANCFG");

intent.putExtra("EXTRA\_SCAN\_MODE", 3);

intent.putExtra("EXTRA\_SCAN\_AUTOENT", 1);

mContext.sendBroadcast(intent);

#### 修改码制配置

应用程序可以通过发送广播以配置扫描头码制与相关参数使能(参数值详情随不同的识读头而不同, 参考识读头的参数值手册)

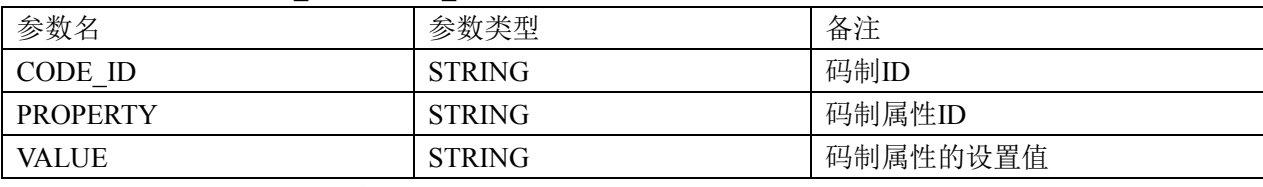

其广播名为: ACTION BARCODE CFG

举例1: 打开EAN-8码制的"发送校验"功能

Intent intent = new Intent ("ACTION\_BARCODE\_CFG"); intent.putExtra("CODE\_ID", "EAN8"); intent.putExtra("PROPERTY", "TrsmtChkChar"); intent.putExtra("VALUE", "1");//1 开, 0 关 mContext.sendBroadcast(intent);

# 四、备用按键

- -MT65 型号备用按键:F1、F2、F3、F4
- -MT90 型号备用按键:F6

应用程序可以根据用户需要,自行定义备用按键的功能。 举例:处理备用按键按下事件 public boolean onKeyDown(int keyCode, KeyEvent event) { switch (keyCode) { case KeyEvent.KEYCODE\_F6: showInfo("F6 键按下\n"); break; } return super. onKeyDown(keyCode,event); } 举例:处理备用按键弹起事件 public boolean onKeyUp(int keyCode, KeyEvent event) { switch (keyCode) { case KeyEvent.KEYCODE\_F6: showInfo("F6 键放开\n"); break; } return super.onKeyDown(keyCode, event); }

# 五、其他接口

## 1) 状态栏下拉

设置状态栏是否可以下拉的 api 接口,应用层通过向系统发送广播,其中广播的内容为: ENABLE 为 true 时, 状态 栏可以下拉,ENABLE 为 false 时,状态栏禁止下拉。

举例:状态栏禁止下拉

Intent intent = new Intent("nlscan.action.STATUSBAR\_SWITCH\_STATE"); intent.putExtra("ENABLE", false); context.sendBroadcast(intent);

## 1) 按 Home 键返回桌面

设置 HOME 键短按是否可以回到桌面,应用层通过向系统发送广播,其中广播的 extra 内容为:ENABLE 为 true 时, 按 HOME 键可以回到桌面, ENABLE 为 false 时, 按 HOME 键禁止回到桌面。

举例:按 HOME 键禁止回到桌面

 Intent intent = new Intent("nlscan.action.HOMEKEY\_SWITCH\_STATE"); intent.putExtra("ENABLE", false); context.sendBroadcast(intent);

## 2) 设置系统时间

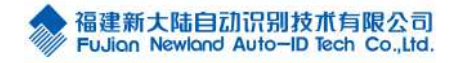

根据时间的毫秒数来设置系统时间,应用层通过向系统发送广播,其中广播的 extra 的参数名为 TIME\_MS,参数类型 为 string, 表示系统时间毫秒数。

举例:

```
 public long getTimeMillis(){
```
Calendar  $c =$  Calendar.getInstance();

```
 c.set(2016, 0, 1, 0,0,0);
```
return c.getTimeInMillis();

}

Intent it = new Intent("nlscan.action.SET\_TIME");

long mills =  $getTimeMillis()$ ;

it.putExtra("TIME\_MS", String.valueOf(mills));

mContext.sendBroadcast(it);

附件

# 码制类型对照表

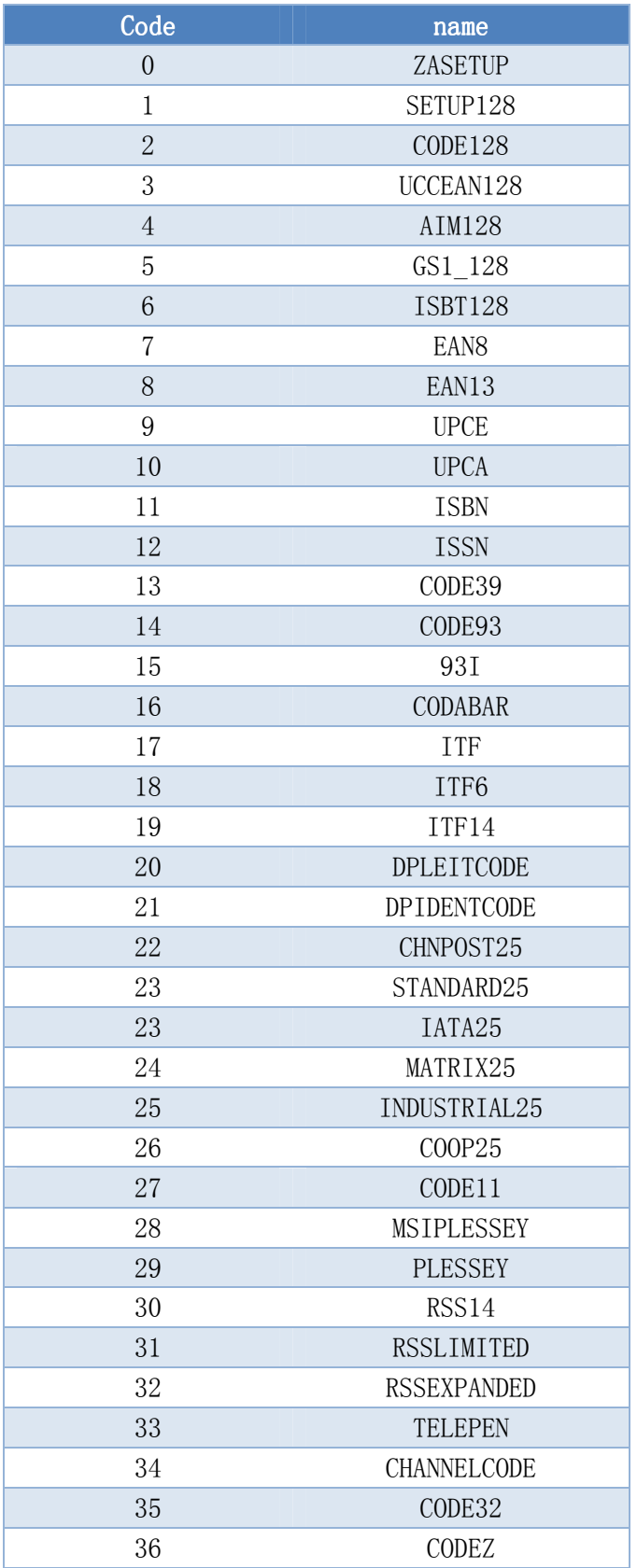

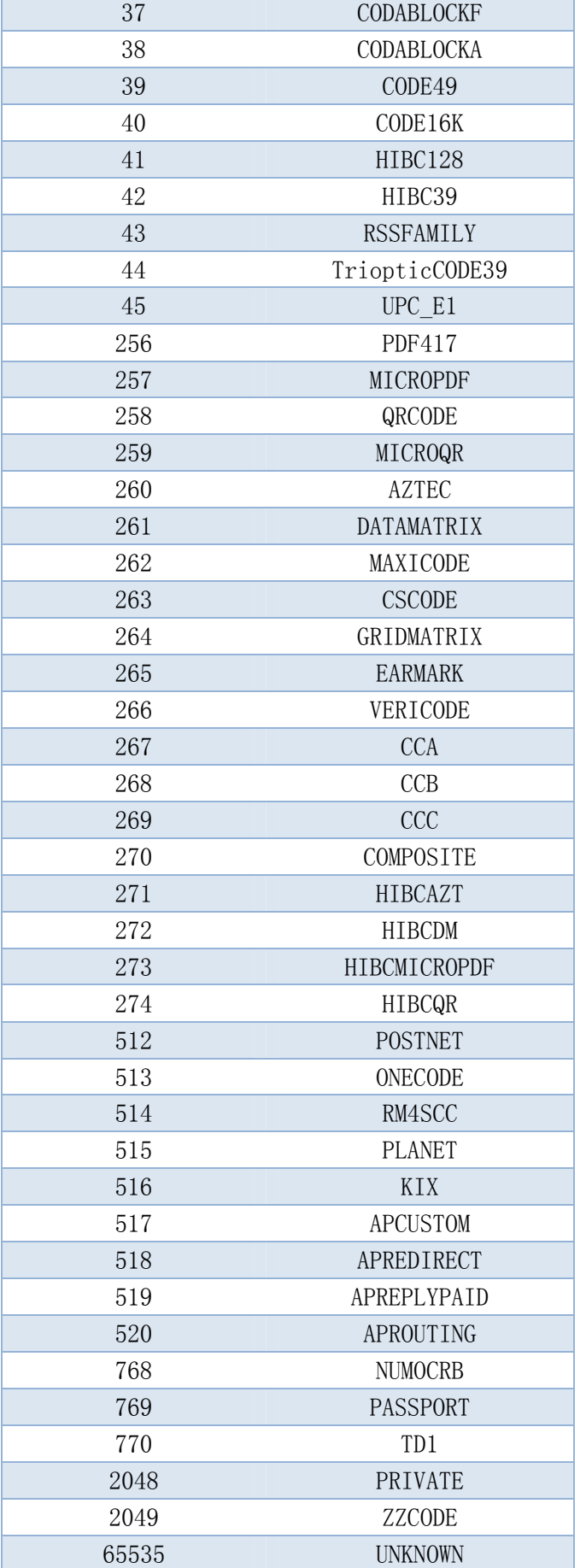

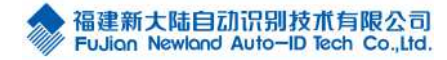